**Linux Belarusian HOWTO Alexander Mikhailian,** 

# **Table of Contents**

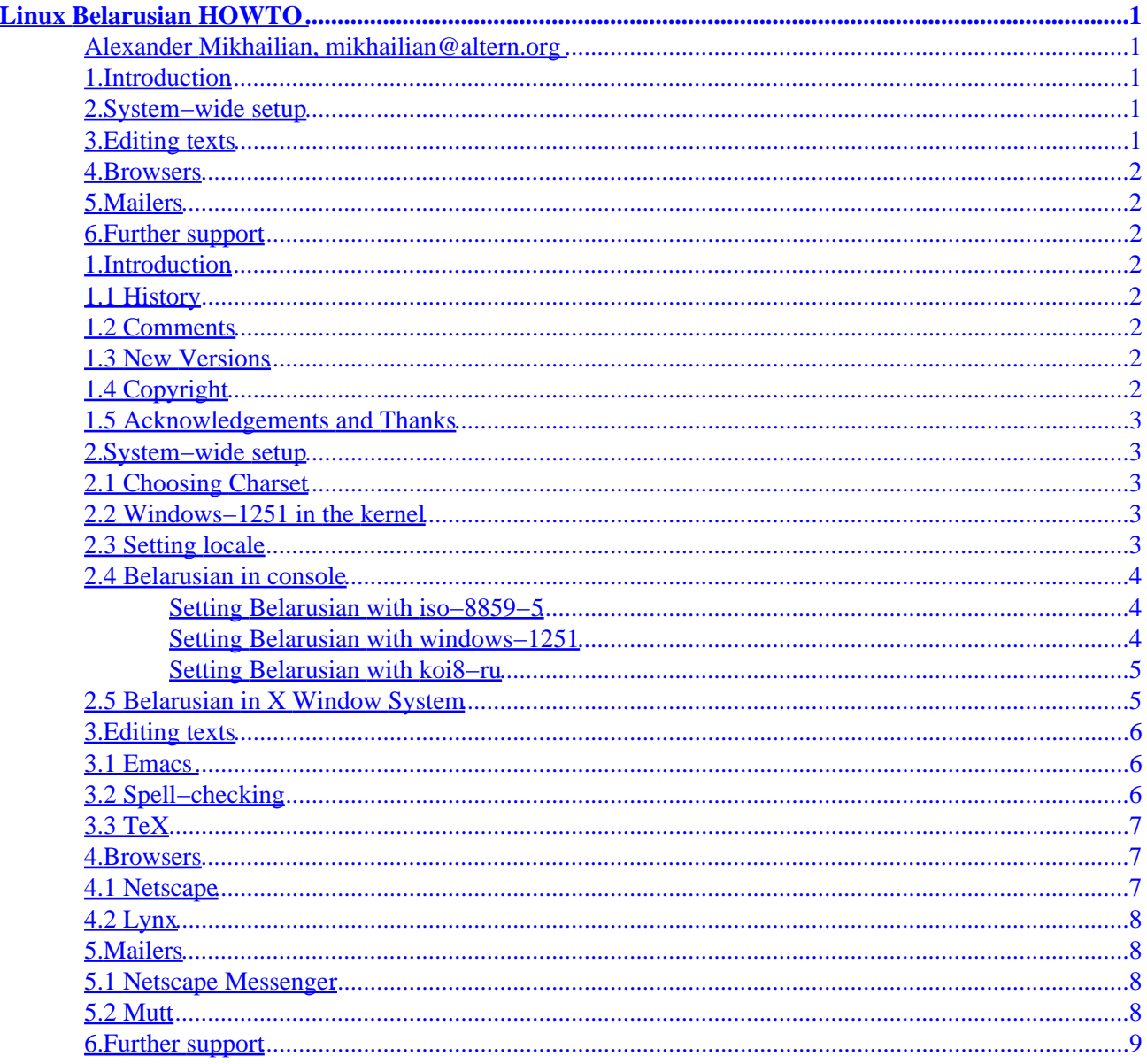

# <span id="page-2-0"></span>**Linux Belarusian HOWTO**

#### **Alexander Mikhailian, mikhailian@altern.org**

v.0.1.4, 25 June 2000

*Short guide in setting up Belarusian language support in Linux console, X Window System, web−browsers, text editors, etc. Charsets described are windows−1251, iso−8859−5 and koi8−ru. Belarusian characters can also be found in koi8−ub, koi8−c and of course, Unicode. Although this HOWTO is Linux−specific, many advices are applicable to other UNIX−like systems.*

## **1[.Introduction](#page-3-0)**

- [1.1 History](#page-3-0)
- [1.2 Comments](#page-3-0)
- [1.3 New Versions](#page-3-0)
- [1.4 Copyright](#page-3-0)
- [1.5 Acknowledgements and Thanks](#page-4-0)

#### **2[.System−wide setup](#page-4-0)**

- [2.1 Choosing Charset](#page-4-0)
- [2.2 Windows−1251 in the kernel](#page-4-0)
- [2.3 Setting locale](#page-4-0)
- [2.4 Belarusian in console](#page-5-0)
- [2.5 Belarusian in X Window System](#page-6-0)

### **3[.Editing texts](#page-7-0)**

- [3.1 Emacs](#page-7-0)
- [3.2 Spell−checking](#page-7-0)
- [3.3 TeX](#page-8-0)

Linux Belarusian HOWTO Alexander Mikhailian,

#### <span id="page-3-0"></span>**4[.Browsers](#page-8-0)**

- [4.1 Netscape](#page-8-0)
- $\bullet$  [4.2 Lynx](#page-9-0)

## **5[.Mailers](#page-9-0)**

- [5.1 Netscape Messenger](#page-9-0)
- [5.2 Mutt](#page-9-0)

# **6[.Further support](#page-10-0)**

## **1[.Introduction](#page-2-0)**

# **1.1 History**

This document was started in September 15, 1999 by Alexander Mikhailian

# **1.2 Comments**

Comments on this HOWTO may be directed to the author [mikhailian@altern.org.](mailto:mikhailian@altern.org)

### **1.3 New Versions**

The newest version can always be found on [http://www.bellinux.f2s.com](http://www.bellinux.f2s.com/)

# **1.4 Copyright**

This manual may be reproduced in whole or in part without restrictions.

#### <span id="page-4-0"></span>**1.5 Acknowledgements and Thanks**

Thanks to everyone that gave comments as I was writing this.

### **2[.System−wide setup](#page-2-0)**

### **2.1 Choosing Charset**

As for now, the best choice seems to be windows−1251. It gives the user compatibility with MS Windows which is a must−have for many of us. If you do not care about compatibility, iso−8859−5 is the best supported and easiest to set up.

Note that Belarusian support package from [http://www.bellinux.f2s.com](http://www.bellinux.f2s.com/) contains all the files mentioned in the present HOWTO unless otherwise stated in the text.

#### **2.2 Windows−1251 in the kernel**

Windows−1251 support in the kernel is needed mostly to visualize MS Windows filenames in Cyrillic with the console and X Window system localized in windows−1251. As latest FAT file systems store filenames in Unicode, we have to define the output charset of the Virtual File System layer. To apply the windows−1251 patch to the kernel:

 cd /path\_to\_your\_kernel\_source\_tree • patch −p0 < your\_patch.patch

- Recompile and reinstall the kernel. Refer to *Kernel−HOWTO* about the details.
- Add `codepage=866,iocharset=microsoft−cp1251' to your mount options in order to get the filenames in windows−1251.

### **2.3 Setting locale**

• Do

•

```
localedef −f CP1251 −i be_BY be_BY
```
<span id="page-5-0"></span>or

```
localedef −f ISO8899−5 −i be_BY be_BY
```
to compile the locale in windows−1251 encoding or iso−8859−5 encoding.

• Check how it works by setting LANG=be\_BY and running a locale−aware program like *date* or *cal*.

#### **2.4 Belarusian in console**

#### **Setting Belarusian with iso−8859−5**

There are two ways to set up Belarusian with iso−8859−5

- Load iso−8859−5 font
- Load *by2.kmap* keymap or *by.kmap*

Look at the scripts by.iso and by2.iso for an example. This method has one serious drawback − you will loose all pseudographic characters and, say, you Midnight Commander will look somewhat naked. The second method described below preserves all pseudographic characters:

- Load UniCyr font
- Load *by2.kmap* keymap or *by.kmap*
- Load Application−Charset Map *iso05.acm*

Look at the scripts by.iso2 and by2.iso2 for an example. Also beware that different Linux distributions have different console−related packages − *console−tools* or *kbd*. Abovementioned scripts are meant to work with *console−tools* which is by far more popular.

#### **Setting Belarusian with windows−1251**

There is no windows−1251 console fonts and the only way to get it work is

- Load UniCyr font
- Load *by2.kmap* keymap or *by.kmap*
- Load Application−Charset Map *cp1251.acm*

Look at the script by2.win for an example.

#### <span id="page-6-0"></span>**Setting Belarusian with koi8−ru**

There is no koi8−ru console fonts and the only way to get it work is

- Load UniCyr font
- Load *by−stb.koi.kmap* keymap or *byru−stb.koi.kmap*
- Load Application−Charset Map *koi8−ru.acm*

Look at the scripts by−stb.koi and byru−stb.koi for an example.

### **2.5 Belarusian in X Window System**

Dirty hack:

- Install Cyrillic fonts for X Windows. You can only use iso−8859−5, koi8−ru and microsoft−1251. BTW, there is a big difference between koi8−ru and koi8−r. The latest does not have CYRILLIC LETTER BYELORUSSIAN−UKRAINIAN I and CYRILLIC LETTER SHORT U.
- Make and install xruskb package which can be downloaded from <http://www.bellinux.f2s.com>
- Replace .xmm files in your xruskb directory by those found in the folder modified\_keymaps of belarusian−0.1.tar.gz distribution.
- Add the following lines in your /.Xdefaults file

xrus\*modeButton1.labelString: BEL xrus\*modeButton1.label: BEL

• Run

xrus jcuken−cp1251

or

xrus jcuken−iso5

to start keyboard switcher.

Right solution:

A patch to XFree 3.3.5 and 4.0 from Aleksey Novodvorsky that allows the use of windows−1251 with XKB. The original location is at ftp.logic.ru/pub/logic/linux/be–locale but it is also available in Belarusian support package from [http://www.bellinux.f2s.com.](http://www.bellinux.f2s.com/) Lucky users of Linux–Mandrake RE get a patched XFree86 out of box.

#### <span id="page-7-0"></span>**3[.Editing texts](#page-2-0)**

### **3.1 Emacs**

For most Linux distributions, emacs is able to display Belarusian characters out of box. However, the following conditions should satisfy:

- Cyrillic iso−8859−5 fonts should be properly installed.
- Emacs−mule package should be installed.

The user may want to change the default keyboard layout ("input method" in emacs slang) to jcuken. This feature is provided by *belarusian.el* along with some other goodies. Read the comments in the beginning of *belarusian.el* for details.

### **3.2 Spell−checking**

- If you do not have ispell 3.1.20, install it from any Linux distribution CD.
- Download the package belspell.tar.gz. Unpack it and run

buildhash belarusian.sml belarusian.aff belarusian.hash

- Copy belarusian.hash to /usr/lib/ispell or wherever your ispell hash tables are.
- in order to spell−check a file, type

ispell −d belarusian yourfile.txt

Getting belarusian ispell dictionary working with emacs is a bit tricky.

- Copy *ispell.el* and *ispell.elc* into your `\$EMACSBIN/../lisp' directory.
- Copy temporarily `\$EMACSBIN/../lisp/loaddefs.el' to `/usr/src/emacs−XX.X/lisp/loaddefs.el' where XX.X stand for emacs version number.
- Do `M−x update−file−autoloads RET' and enter the path to the ispell.el.
- Copy back *loaddefs.el*
- Restart emacs

## <span id="page-8-0"></span>**3.3 TeX**

from Aleksey Novodvorsky:

You need TeX + babel + T2, e.g. teTeX  $> = 1.0$ . in order to get partial support for Belarusian,

- put *babel.sty*, *belarusianb.ldf* and *belarusianb.sty* into "/usr/share/texmf/tex/generic/babel"
- run "texhash"
- To use Belarusian in LaTeX: add the following lines in the preamble:

```
\documentclass[belarusian]{article} \usepackage[cp1251]{inputenc}
\usepackage{babel}
```
or

```
\documentclass[belarusian]{article} \usepackage[iso88595]{inputenc}
\usepackage{babel}
```
#### **4[.Browsers](#page-3-0)**

### **4.1 Netscape**

It is often a problem to correctly visualize Belarusian−specific characters with Netscape. This is due to that last versions of Netscape look for *any* koi8−r font and, if they find one, they refuse to use other fonts for displaying Cyrillic pages.

The problem is solved by removing koi8−r fonts from everywhere − X Window System font path and font server path.Then install koi8−ru, iso−8859−5 or windows−1251 and run

xset fp rehash

or restart X server. You will probably have to delete *preferences* and *preferences.js* from the Netscape home directory *.netscape* and even then you are not guaranteed to have Netscape work right. Netscape's handling of fonts has always been an obscure issue.

Links to koi8−ru, iso−8859−5 and windows−1251 cyrillic fonts for X Window System can be found at <http://www.bellinux.f2s.com>

#### <span id="page-9-0"></span>**4.2 Lynx**

In order to view Belarusian sites, you have to set up you console to handle the encoding you need. See section [Console](#page-5-0) for more details.

Add the following lines to your *.linxrc* file.

```
character_set=Cyrillic (windows−1251) preferred_language=be
preferred_charset=windows−1251
```
or

```
character_set=Cyrillic (ISO−8859−5) preferred_language=be
preferred_charset=iso−8859−5
```
If the page you are browsing does not have an explicit charset declaration, press "o" and set the document charset manually.

#### **5[.Mailers](#page-3-0)**

#### **5.1 Netscape Messenger**

Netscape Messenger can not handle belarusian texts properly. The same applies to Mozilla.

#### **5.2 Mutt**

Mutt handles a multitude of charsets and encodings with ease. If your console has windows−1251 support, add the following lines to your *.muttrc*:

```
charset−hook "windows−1251" "cp1251" set
charset="windows−1251"
```
Mutt automatically converts all incoming messages for the screen output. It can also convert outgoing messages basing itself on a versatile pattern matching mechanism, e.g. the following line in *.muttrc* will force <span id="page-10-0"></span>mutt to convert all messages sent to be−locale@iatp.unibel.by to *koi8−r*.

```
send−hook '~t ^be−locale@iatp\.unibel\.by$' 'set
send_charset="koi8−r"'
```
### **6[.Further support](#page-3-0)**

A mailing list devoted entirely to Belarusian language support is available at [be−locale@iatp.unibel.by](mailto:be-locale@iatp.unibel.by). To subscribe, send a message to [majordomo@iatp.unibel.by](mailto:majordomo@iatp.unibel.by) with the string "subscribe be−locale youremailaddress" in the body of the message

Another mailing list that treats mostly linguistic issues is available at [movaznaustva@egroups.com](mailto:movaznaustva@egroups.com). To subscribe to it, send a message with empty body to [movaznaustva−subscribe@egroups.com.](mailto:movaznaustva-subscribe@egroups.com)